# **ALGUNS ASPECTOS DO USO DO SISTEMA DE MODELAMENTO IQON NO ENSINO DA FÍSICA**

*Arion de Castro Kurtz dos Santos* Fundação Universidade do Rio Grande Rio Grande – RS Institute of Education University of London 20 Bedford Way London Weih  $\text{Cal}^1$ 

#### **Resumo**

*O artigo apresenta algumas atividades que podem ser realizadas utilizando-se um sistema computacional de modelamento semiquantitativo denominado IQON [leia-se aicon] (sigla para "Interacting Quantities Omitting Numbers"). Além da breve apresentação do sistema, coloca-se a possibilidade de IQON servir de ponte para futuro modelamento em sistemas quantitativos. Comenta-se algumas das limitações de IQON e os recursos necessários para sua utilização.*

### **I. Introdução**

Ao tentarmos responder questões envolvendo Física, freqüentemente desenvolvemos raciocínios não numéricos do tipo: "se a massa aumenta então a força aumenta...", ou "se a distância diminui então a força aumenta...", ou ainda, "se eu empurro o carrinho ele deslizará sobre a mesa...". São raciocínios em que esperamos uma modificação em termos de aumento ou diminuição do valor de uma variável, embora não estejamos preocupados em saber exatamente de quanto será essa variação. Esse tipo de raciocínio, sem precisão, em que valores numéricos não estão incluídos, costuma ser chamado de raciocínio semiquantitativo (DRIVER, 1983).

<sup>1</sup> Local onde o autor realiza curso de Doutorado em Ensino de Ciências sob a supervisão do Professor Jon Ogborn.

Considerando a capacidade gráfica dos computadores Apple Macintosh, faz sentido idealizar o delineamento de uma ferramenta computacional que proporcione ao aluno condições de operar com variáveis em nível semiquantitativo (OGBORN, 1990). Ao usar tal ferramenta, o aluno numa primeira etapa selecionaria um número de variáveis que em sua opinião seriam relevantes para descrição do mundo físico, as colocaria numa tela de computador, e apenas se preocuparia em uni-las e vê-las evoluir no tempo. Com base no comportamento dinâmico das variáveis envolvidas, o aluno poderia em etapas posteriores, trabalhando diretamente no computador, ajustar sucessivamente o modelo. Além disso, o trabalho em nível semiquantitativo poderia vir a servir de ponte para futuro modelamento quantitativo, em sistemas que possibilitam a resolução de equações diferenciais por métodos de aproximação.

# **II. IQON**

Pesquisadores da Universidade de Londres, vinculados a um projeto chamado "Tools for Exploratory Learning" (Ferramentas para Aprendizado Exploratório), coordenado por Joan Bliss e Jon Ogborn (1989), conseguiram produzir a primeira versão desse tipo de sistema de modelamento. Tal sistema recebeu o nome de IQON (MILLER, et al., 1989) que é a sigla para "Interacting Quantities Omitting Numbers", e já está sendo testado com estudantes.

O objetivo em delinear tal ferramenta computacional foi o de fornecer um ambiente de modelamento adequado, mesmo para os estudantes secundários dos níveis mais inferiores, por evitar o requerimento de competência algébrica. Esta ferramenta pretende apoiar o raciocínio intuitivo e natural e, assim sendo, possui vínculos com a atual corrente de pesquisa em Inteligência Artificial sobre Raciocínio Qualitativo.

O IQON basicamente anima **diagramas de laços causais** que são construídos na tela do computador (para uma descrição completa de tais diagramas veja Richmond, 1985 e Roberts, 1983 – para uma breve descrição veja Kurtz dos Santos, 1989). Devido à Matemática que serve de base ao sistema, os diagramas são interpretados pelo computador de uma maneira específica. Para que o leitor tenha uma idéia dessa Matemática, recomendo o estudo do respectivo apêndice ao final do artigo<sup>2</sup>. Quando o trabalho é feito utilizando-se somente lápis e papel, o estudante deve interpretar o diagrama e

<sup>2</sup> Note que o usuário não tem acesso à matemática em que o sistema se baseia. O trabalho consiste apenas em construir diagramas causais, definir estados semiquantitativos iniciais das variáveis e vê-las evoluir no tempo.

produzir o comportamento dinâmico em sua mente, o que, mesmo para os sistemas mais simples, pode ser problemático.

Através do uso de IQON é possível observar a evolução semiquantitativa das variáveis interrelacionadas, e ainda produzir gráficos da evolução temporal de qualquer variável do modelo. Cada variável é representada por uma "caixa" com uma "barra" vertical móvel em seu interior. Diferentes posições da barra indicam diferentes estados semiquantitativos da variável. Variáveis podem ser relacionadas por elos negativos ou positivos (veja na Fig.1 um modelo muito simples – Variáveis 1 e 2 vinculadas através de elo positivo). Quando um modelo está sendo rodado é possível observar o movimento contínuo para direita ou esquerda das barras verticais das "caixas", que representam as variáveis dependentes. Pode-se desenvolver modelos bem mais complicados, envolvendo um grande número de variáveis e elos, já que uma variável pode receber, a princípio, qualquer número de elos. Quando o sistema representado possui um grande número de variáveis e elos, mudanças em uma variável poderão acarretar mudanças em diversas variáveis. Quando complexidades são introduzidas, o uso do computador passa a ser fundamental para o entendimento da realidade modelada.

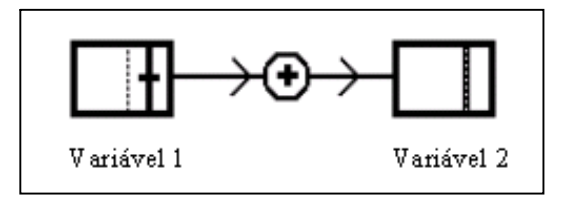

*Fig.1- Um modelo muito simples com IQON. Veja que a Variável 1 afeta positivamente a Variável 2. Isto é, qualquer que seja o estado inicial da Variável 2, para a condição inicial da Variável 1, seu nível vertical se deslocará para a direita, representando um aumento semiquantitativo da Variável 2.*

### **III. Funções e algumas das operações básicas no IQON**

IQON apresenta uma tela vazia, a ser trabalhada, onde na parte superior existe o conjunto de funções disponíveis no sistema (veja na Fig.4, tal qual aparece na tela do computador, o conjunto de funções e um modelo que será discutido posteriormente). Para colocar, num ponto da tela do computador, uma caixa (que representa uma variável), primeiro deve-se apontar para o símbolo correspondente à caixa (veja primeiro

símbolo da esquerda para a direita na Fig.4) e apertar o botão do "mouse" <sup>3</sup> (o que seleciona a função). Logo após, deve-se apontar para o ponto que se quer da tela, e novamente apertar o botão do "mouse", que aparecerá uma "caixa de diálogo" ("dialog box") solicitando o nome da variável. Após escrever o nome da variável, basta pressionar RETURN, que aparecerá a caixa (que representa a variável) com seu respectivo nome, na tela, como mostrado na Fig.4. Todas as variáveis do modelo deverão ser colocadas na tela seguindo-se o mesmo procedimento.

Para vincular duas caixas através de uma seta positiva (como na Fig.4), após selecionar com o "mouse" o símbolo correspondente à seta positiva, no conjunto de funções (veja na Fig.4 o segundo símbolo da esquerda para direita), basta apontar para a caixa de origem da seta, na tela, e pressionar o botão do "mouse". Logo após, deve-se fazer o mesmo com a caixa que receberá a extremidade da seta. O computador, automaticamente, desenhará a seta positiva unindo as duas caixas. O procedimento é semelhante para setas negativas.

Para aumentar ou diminuir os níveis das caixas, que correspondem aos estados semiquantitativos iniciais das variáveis, basta selecionar a respectiva seta (oitavo ou nono símbolos da esquerda para a direita, na Fig.4) e apontar, usando o "mouse", para a caixa que se quer alterar. Nesse caso, sucessivos toques no botão do "mouse" corresponderão a sucessivas variações no nível da caixa.

Qualquer que seja a função a ser utilizada, sua seleção deverá ser feita, usando o "mouse", utilizando-se o conjunto de funções apresentado na parte superior da tela.

#### **IV. Atividades exploratórias e expressivas**

Existem dois tipos de atividades possíveis de serem desenvolvidas usando-se um sistema computacional de modelamento. São elas: as atividades exploratórias e as expressivas.

Atividades **exploratórias** são aquelas em que o aluno explora outras representações da realidade que está sendo modelada, diferentes das suas – isto é, a representação do professor ou pesquisador que desenvolveu o modelo. Nesse caso, o aluno explora um modelo, previamente colocado no computador, como uma simulação.

As atividades **expressivas** são aquelas em que os alunos expressam suas próprias representações. Eles atuam como legítimos modeladores do mundo físico, desenvolvendo seus próprios modelos.

<sup>&</sup>lt;sup>3</sup> Veja explicação sobre o "mouse" em meu último artigo sobre STELLA.

### **V. Possíveis atividades exploratórias e expressivas relacionadas com a Física**

A seguir, passo a apresentar um possível enunciado para uma atividade relacionada com a Física, embora um pouco intuitiva.

DOIS CARROS NUMA CORRENTE DE TRÁFEGO.

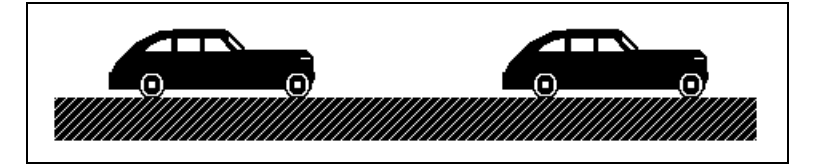

*Fig.2- Dois carros numa corrente de tráfego.*

SUPONHA QUE VOCÊ TENHA DOIS CARROS, O CARRO LÍDER E O CARRO QUE SEGUE, NUMA CORRENTE DE TRÁFEGO, CONFORME APRESENTADO NA FIG.2. O CARRO LÍDER PODE AUMENTAR A VELOCIDADE, OU DIMINUIR, RÁPIDO OU VAGAROSAMENTE. O QUE VOCÊ PENSA QUE O CARRO QUE SEGUE FARÁ COMO RESULTADO? CONSIDERE VÁRIAS POSSIBILIDADES.

Numa primeira etapa pode-se solicitar ao aluno que tente modelar a situação com IQON. Nossa breve experiência tem mostrado que os alunos da escola secundária inglesa (16 anos de idade), que conseguem modelar com sucesso a situação, tendem a considerar somente a interação entre a **velocidade do carro líder** e a **velocidade do carro que segue**, num diagrama, no IQON, semelhante ao apresentado na Fig.3, a seguir.

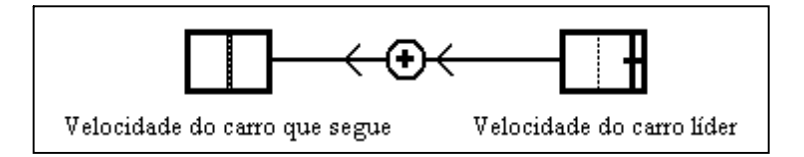

*Fig.3- Modelo produzido por estudantes, em atividades expressivas, para dois carros numa corrente de tráfego. Note que, pelo modelo, quanto maior a velocidade do carro líder, maior será a variação na velocidade do carro que segue.*

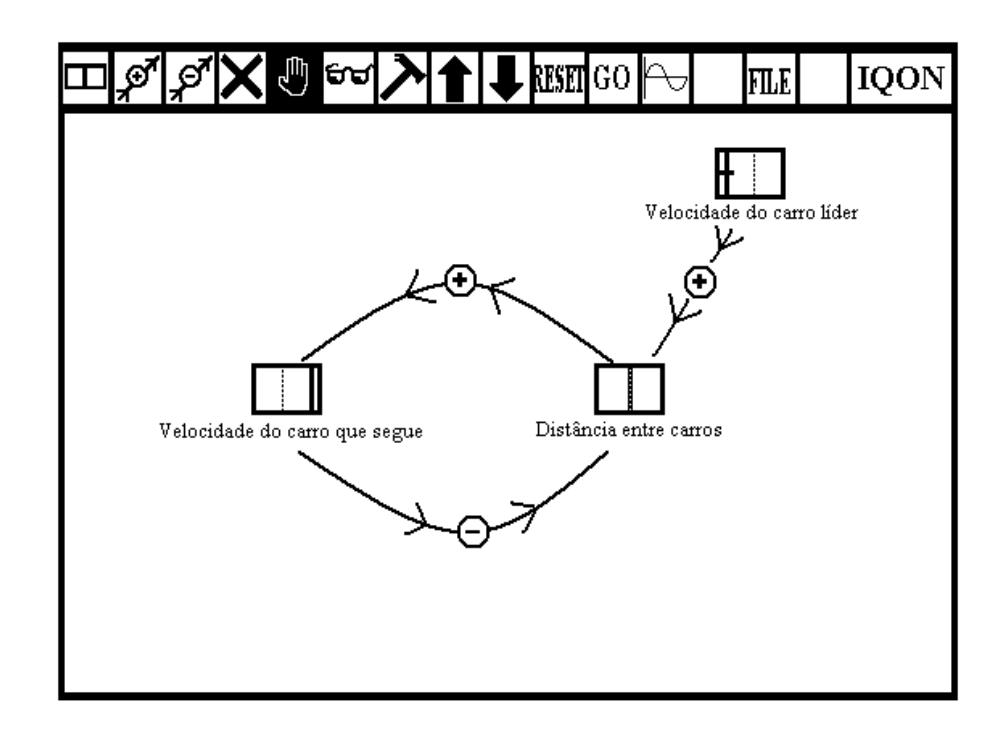

*Fig.4- Modelo no IQON, tal como aparece na tela do computador, para dois carros numa corrente de tráfego com possíveis estados semiquantitativos iniciais das três variáveis.*

*Observe acima o conjunto de funções disponíveis no sistema computacional IQON. Da esquerda para a direita: a caixa representa a variável, a seta positiva produzirá um elo positivo entre duas variáveis, a seta negativa produzirá um elo negativo entre duas variáveis, o X serve para destruir caixas e elos, a mão para movimentar caixas e elos, os óculos para ler comentários dentro das caixas e mudar o nome das variáveis, o martelo para bloquear ou desbloquear o nível de uma variável – permite isolar variáveis dentro de um modelo, seta para cima para aumentar o nível inicial de uma variável e a intensidade dos elos (por exemplo, 'uma pequena ou grande influência positiva'), seta para baixo para diminuir o nível inicial de uma variável e a intensidade dos elos, RESET para novamente colocar o modelo no estado inicial, GO para rodar o modelo, o símbolo do gráfico para solicitar a evolução temporal de uma variável, FILE para rodar modelos existentes no sistema e, finalmente, IQON para estabelecer velocidade, passo e grau de amortecimento de um modelo.*

Posteriormente pode-se mostrar o seguinte modelo, um pouco mais elaborado (veja modelo e condições iniciais na Fig.4), para ser explorado, considerando-se os possíveis estados semiquantitativos iniciais das três variáveis. Note que, no modelo, a **velocidade do carro líder** está vinculada positivamente à **distância entre os carros**, o que significa que quanto maior for a velocidade do carro líder, maior será essa distância, e vice-versa. Por outro lado, note que a **velocidade do carro que segue** está unida à **distância entre os carros** por um elo negativo, o que significa que quanto maior for a velocidade do carro que segue, menor será a distância entre os carros, e vice-versa. Há ainda um elo positivo unindo a distância entre os carros e a velocidade do carro que segue, o que significa que quanto maior for a distância entre os carros, maior será e velocidade do carro que segue, e vice-versa. Note que esse elo pode estar explicando a reação psicológica (de 'acelerar' ou 'desacelerar') do motorista do carro que segue, tendo em vista o espaço existente entre seu carro e o carro líder.

É interessante desenvolver um conjunto de atividades onde constem um certo número de questões do tipo: '**O que acontece se ...?**'e'**Por que você pensa que é isso que acontece?**'. Questões do tipo '**O que acontece se ...?'** visam explorar raciocínio suposicional, fundamental no processo de aprendizagem por **tentativa e erro** e da **descoberta** pela tentativa de alternativas (FISHER, 1990). Questões do tipo '**Por que você pensa que é isso que acontece?'** visam buscar explicações causais sobre como o estudante pensa a respeito do modelo e da realidade que está sendo descrita.

O gráfico da distância entre os carros versus tempo, produzido no IQON, para as condições iniciais mostradas na Fig.4, é apresentado na Fig.5.

Outra possível atividade, desta vez envolvendo um problema clássico da Física, é o **oscilador harmônico** que é apresentado na Fig.6, com o correspondente gráfico no IQON, apresentado na Fig.7. Nesse caso é interessante introduzir o problema via aparatus experimental, e logo após apresentar o modelo em IQON para ser explorado.

#### **VI. O uso de IQON como uma possível ponte para modelamento quantitativo**

Uma hipótese de pesquisa é que o trabalho com um sistema de modelamento como IQON venha a ajudar, ou servir de ponte, para futuro modelamento em sistemas computacionais quantitativos como, por exemplo, STELLA ou CMS (veja meus dois últimos artigos). Assim, após trabalhar com o modelo no IQON, nos modos expressivo e exploratório, o estudante teria entendido a evolução temporal das variáveis do sistema físico, em termos semiquantitativos, e viria a ter melhores condições de, posteriormente, desenvolver atividades expressivas utilizando um sistema quantitativo. O uso de um

sistema quantitativo envolve competência algébrica, tendo em vista que o usuário deve estabelecer relações matemáticas explícitas entre as variáveis.

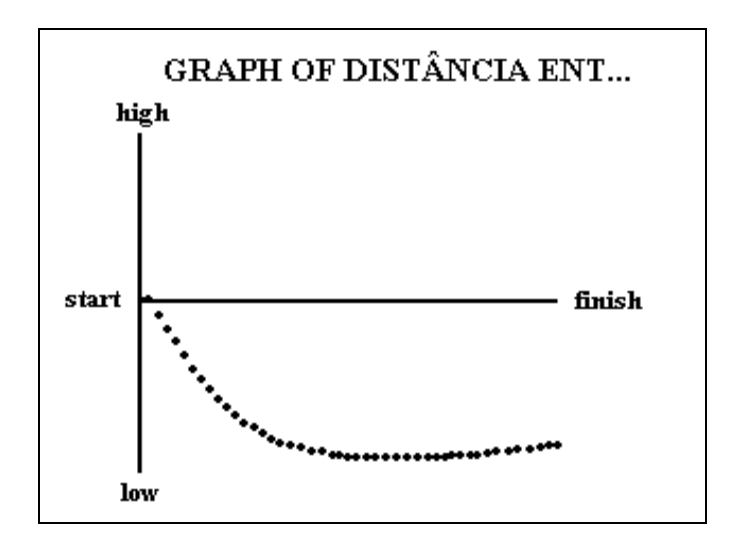

*Fig.5- Gráfico produzido no IQON para a situação inicial apresentada na Fig.4. Observe que a distância entre os carros inicialmente diminui, porque a velocidade inicial do carro que segue é maior que a velocidade inicial do carro que lidera.*

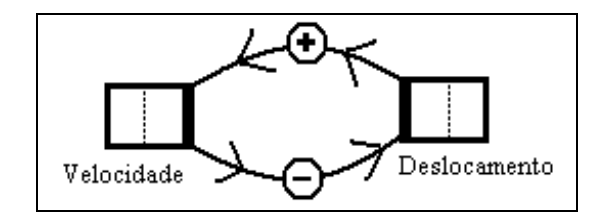

*Fig.6- Possível modelo para o oscilador harmônico.*

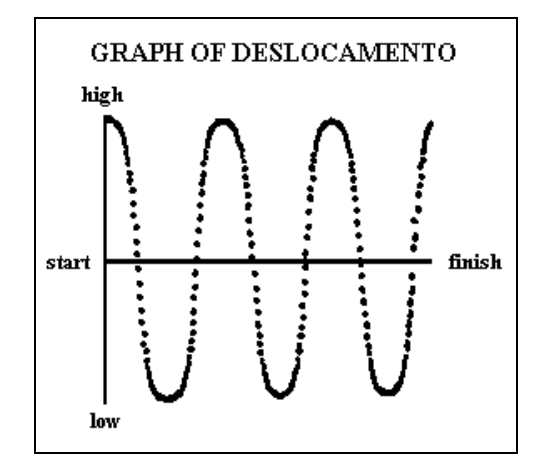

*Fig.7- Gráfico do deslocamento versus tempo para o oscilador harmônico no IQON.*

### **VII. Limitações e críticas**

No atual estágio de desenvolvimento, IQON **não** permite o modelamento de qualquer situação em Física. Pelo contrário, existe um número restrito de situações que podem ser classificadas como relacionadas com a Física e que podem ser modeladas com IQON. Por outro lado, IQON tem se mostrado razoável para modelar situações gerais como, por exemplo, a descrição dos fatores que influenciam no efeito estufa, ou os fatores determinantes de engarrafamentos no tráfego.

No IQON não há distinção entre 'quantidades' e 'taxas de variação'. Além do mais, o **nível** (ou estado semiquantitativo) de uma variável é o responsável pela **variação no nível** de uma segunda variável, tornando-se impossível o modelamento de situações em que o nível ou estado semiquantitativo de uma variável seja o responsável direto por sua própria variação – isto quer dizer que situações que são descritas matematicamente por equações do tipo *dQ* proporcional a Q não poderão ser tratadas, ficando *dt*

de fora problemas importantes como **decaimento radioativo, tanque perdendo água** e outros de estrutura matemática semelhante.

Na atual versão de IQON variáveis independentes não apresentam comportamento dinâmico. Pode-se dizer que a atual ferramenta contradiz a si mesma como um modelador dinâmico – variáveis independentes podem estar permanentemente acima do

nível 'normal': um confuso e ilógico conceito. Talvez fosse possível definir uma taxa de variação da variável independente, ou mesmo desenhar um gráfico de seu comportamento.

Recentemente os pesquisadores têm pensado em melhorar IQON através do delineamento de uma ferramenta em camadas. A camada mais elementar seria praticamente como está atualmente. A última camada admitiria a possibilidade de trabalho com equações e valores numéricos definidos pelo usuário (Tools for Exploratory Learning Project, 1990).

#### **VIII. Recursos computacionais necessários para rodar IQON**

IQON foi concebido em Smalltalk-80 (MILLER et al., 1989) e, assim sendo, para ser rodado necessita de um computador com pelo menos 4MB de memória RAM, além de ocupar aproximadamente 3MB do "Hard disk", o que faz com que o programa tenha seu uso por enquanto restrito somente aos pesquisadores da Universidade de Londres. Mesmo em algumas escolas que já estão utilizando computadores Apple Macintosh, seu uso ainda não é possível, tendo em vista que os computadores, em número restrito, em sua maioria, apresentam no máximo 1MB de memória RAM.

### **IX. Conclusão**

É muito cedo para se dizer algo de concreto a respeito da utilização do sistema computacional IQON, no ensino de Ciências. No entanto, uma questão fundamental seria a de se tentar saber se as equações matemáticas em que o IQON se baseia estão adequadas, ou se poderiam ser modificadas para melhor descreverem os diagramas de laços causais. Outra questão seria a de se tentar melhorar os blocos fundamentais de representação das variáveis (caixas), por exemplo, para diferenciarem 'quantidades' e 'taxas de variação'.

Também cabe considerar se a escolha de Smalltalk-80 foi adequada ou se a utilização de outra linguagem como, por exemplo, Pascal poderia realmente ter trazido economia em termos de memória necessária, conseqüentemente, levando o sistema computacional, num curto período de tempo, ao alcance das escolas.

A pesquisa em sistemas de modelamento ainda está em fase de avaliação. Somente após o aperfeiçoamento dessas novas ferramentas computacionais, e da análise do que realmente pode ser feito em sala de aula, é que se poderá propor mudanças mais profundas visando à melhoria do ensino da Física.

## **X. Referências Bibliográficas**

1. BLISS, J.; OGBORN, J. Tools for exploratory learnig: a research programme. **Journal of Computer Assisted Learning,** v. 5, p. 37-50, 1989.

2. DRIVER, R. **The pupil as scientist?** Philadelphia: Open University Press, Milton Keynes, 1983.

3. FISCHER, A. **Threee paradigms of reasoning.** Trabalho apresentado no Tools for Exploratory Learning Seminar (24 a 25 de novembro de 1989).

4. KURTZ DOS SANTOS, A. C. STELLA no modelamento de equações diferenciais. **Caderno Catarinense de Ensino de Física**, v. 6, n. 3, p. 211-223, 1989.

5. \_\_\_\_\_. Modelamento computacional através do sistema de modelamento celular: alguns aspectos. **Caderno Catarinense de Ensino de Física,** v. 7, n. 1, p. 31-39, 1990.

6. MILLER, R. S. et al. Towards a tool to support semi-quantitative modelling. Trabalho submetido ao 1989 Al Conference, Japan.

7. OGBORN, J. Computational modelling in science. In: LEWIS, R.; TAGG, E. D. (Ed.). **Trends in computer assisted education.** London: Blackwell Scientific, 1987. p. 148-166.

8. \_\_\_\_\_. A future for modelling in science education. **Journal of Computer Assisted Learning,** v. 6, p. 103-112, 1990.

9. RICHMOND, B. et al. **An academic user's guide to STELLA. High performance systems**. New Hampshire, 1985.

10. ROBERTS, N. et al. **Introduction to computer simulation** – a system dynamics modelling approach. New York: Addison Wesley, 1983.

11. RUMELHART, D. E. et al. **Parallel distributed processing** – explorations in the microstruture of cognition. Massachusetts: The MIT Press, 1986. v. 1, 2.

12. TOOLS for Exploratory Learning Project. **The development of a semi-quantitative modelling environment.** 1990.

# **APÊNDICE**

Para ser lido por quem tenha interesse em conhecer a matemática que serve de base para o sistema computacional semiquantitativo IQON.

# **A Matemática de IQON**<sup>4</sup>

Suponha um modelo construído de *n* caixas  $a_i(t)$ ,  $1 \le j \le n$ , com um número arbitrário de elos. **Menos um** (-1) representa o nível mínimo para uma caixa, **zero** (0) seu nível 'normal' e **mais um** (+1) seu nível máximo. W<sub>ij</sub> são os pesos dos elos de a<sub>i</sub>(t) para  $a_i(t)$ . Podemos considerar uma caixa como vinculada a outra, com  $W_{ii}$  igual a zero, sempre que tal elo não for mostrado no modelo. A relação a<sub>i</sub>(t) para outros nodos é dada por

$$
\frac{d}{dt}a_j(t) = \left[k * R(a_j(t)) * \left(\sum_{i \neq j} \left(\frac{w_{ij}}{w_j}\right) a_i(t)\right)\right] - \left[p * a_j(t)\right] \tag{1}
$$

onde  $w_j = \sum_{i \neq j}$  $i \neq j$  $w_j = \sum |w_{ij}|$ , se existe pelo menos um  $w_{ij}$  não nulo,  $w_j = 1$  caso contrário.

Numa linguagem computacional, a função que atualiza o nível  $a_i(t)$  de uma 'caixa' é dada por

$$
a_j(t+\delta t) = a_j(t) + \left[\delta t * k * R(a_j(t)) * \left(\sum_{i \neq j} \left(\frac{w_{ij}}{w_j}\right) a_i(t)\right)\right] - \left[\delta t * p * a_j(t)\right] \tag{2}
$$

onde *δ t* é o tempo de uma iteração na animação.

 $R(a_i(t))$  é a função resposta que limita os possíveis valores de  $a_i(t + \delta t)$  para entre -1 e +1. No IQON essa função é dada por  $R(a_i(t)) = (1 + a_i(t)) * (1 - a_i(t))$ .

A soma  $w_i$  de pesos dos elos para  $a_i(t)$  é um divisor normalizador para cada peso individual *wij* . Os pesos dos elos de cada caixa são somente relativos a cada outro, já que não faz sentido comparar efeitos em duas partes diferentes do modelo. Na equação (2), **p** representa um fator de amortecimento cuja presença assegura que o modelo relaxe para uma configuração estável.

Para quem queira se aprofundar um pouco mais, sugiro a leitura de livros sobre "Parallel Distributed Processing", como Rumelhart et al., (1986), volumes 1 e 2.

<sup>4</sup> Inspirada nas equações que descrevem Redes de Neurônios.